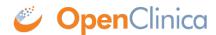

## 10.12.13 Configure the OpenClinica Web Services

If you followed all the previous instructions exactly, there is only one property in the configuration file, <u>datainfo.properties</u>, that you may need to change in order for OpenClinica Web Services to start. There are other properties in the configuration file you will probably want to modify for your system.

Note: Most of the properties are not needed or used for Web Services, see <u>Description of datainfo.properties File for Web Services</u> for more information on what settings are actually used.

- 1. Open the configuration file: /usr/local/tomcat/webapps/OpenClinica-ws/WEB-INF/classes/datainfo.properties
- 2. Edit values for the properties in the datainfo.properties file. You must change all values from Database Configuration section of datainfo.properties file to reflect your settings in datainfo.properties file for OpenClinica application. Change the values for any other properties.
- 3. Run the following commands:

chown -R tomcat /usr/local/tomcat/\* chown -R tomcat /usr/local/apache-\*

This page is not approved for publication.